## **5. BAB V**

## **IMPLEMENTASI DAN PENGUJIAN**

#### **5.1 IMPLEMENTASI PROGRAM**

Implementasi program digunakan untuk menerapkan perancangan halaman yang ada pada program. Adapun implementasi sistem informasi pembelian dan penjualan pada IndoPhone Cell dapat dijabarkan sebagai berikut:

1. Halaman Beranda Admin

Halaman beranda admin merupakan halaman pertama setelah admin melakukan *login* dimana halaman ini menampilkan gambaran umum dari perusahaan, cara penggunaan sisem dan terdapat menu-menu untuk menampilkan informasi yang lain. Gambar 5.1 beranda admin merupakan hasil implementasi dari rancangan pada gambar 4.32

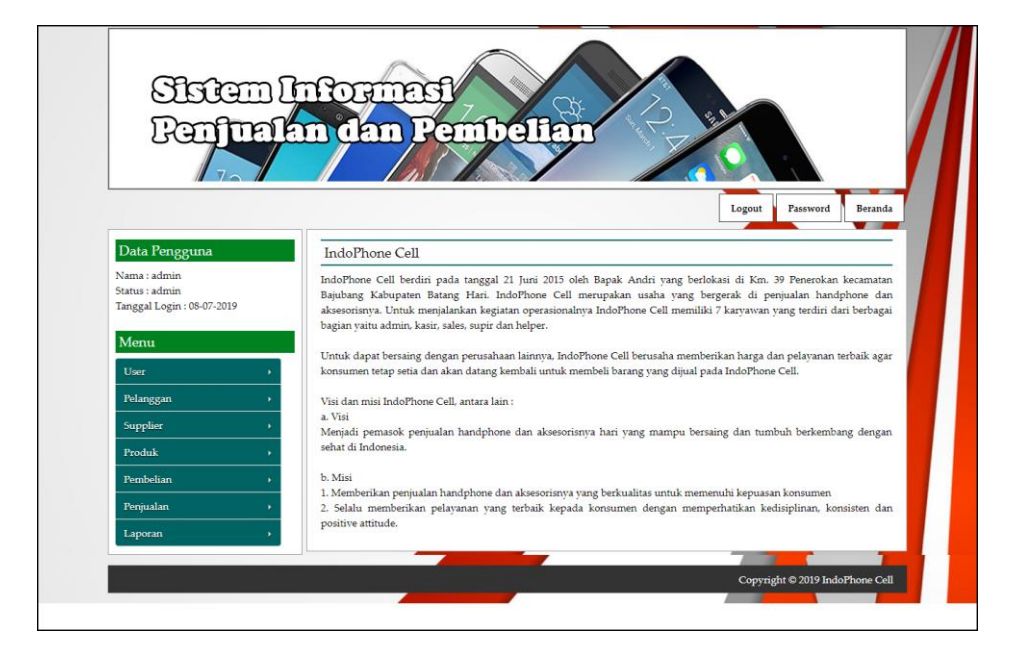

**Gambar 5.1 Halaman Beranda Admin**

2. Halaman Tabel User

Halaman tabel user merupakan halaman yang digunakan untuk mengelola data user dengan menampilkan informasi mengenai pelanggan dan terdapat *link* untuk mengubah dan menghapus data user. Gambar 5.2 tabel user merupakan hasil implementasi dari rancangan pada gambar 4.33.

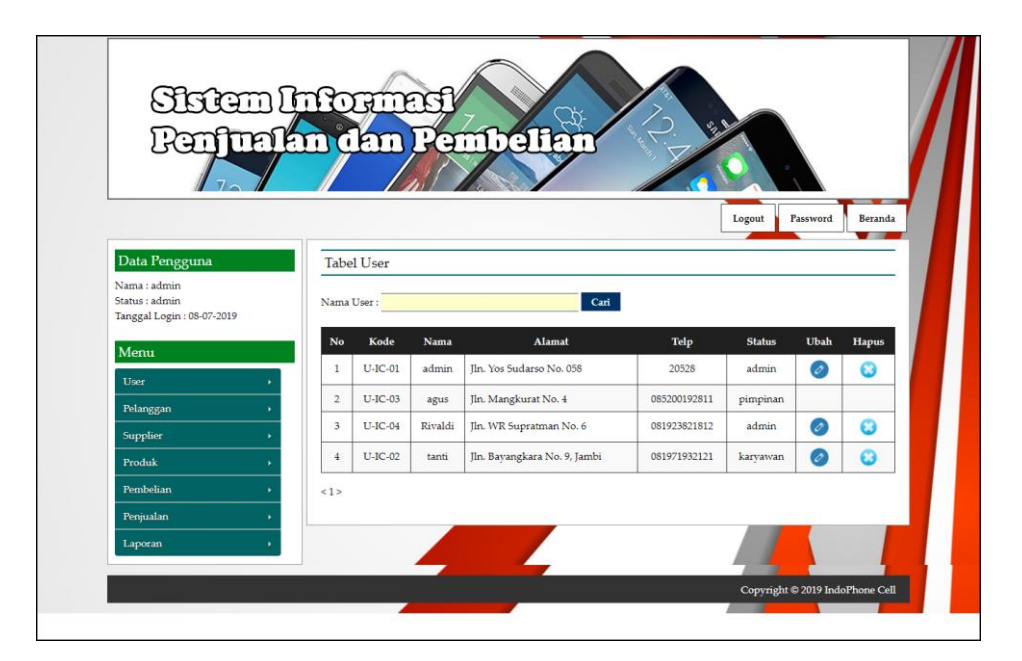

**Gambar 5.2 Tabel User**

3. Halaman Tabel Supplier

Halaman tabel supplier merupakan halaman yang digunakan untuk mengelola data supplier dengan menampilkan informasi mengenai supplier dan terdapat *link* untuk mengubah dan menghapus data supplier. Gambar 5.3 tabel supplier merupakan hasil implementasi dari rancangan pada gambar 4.34.

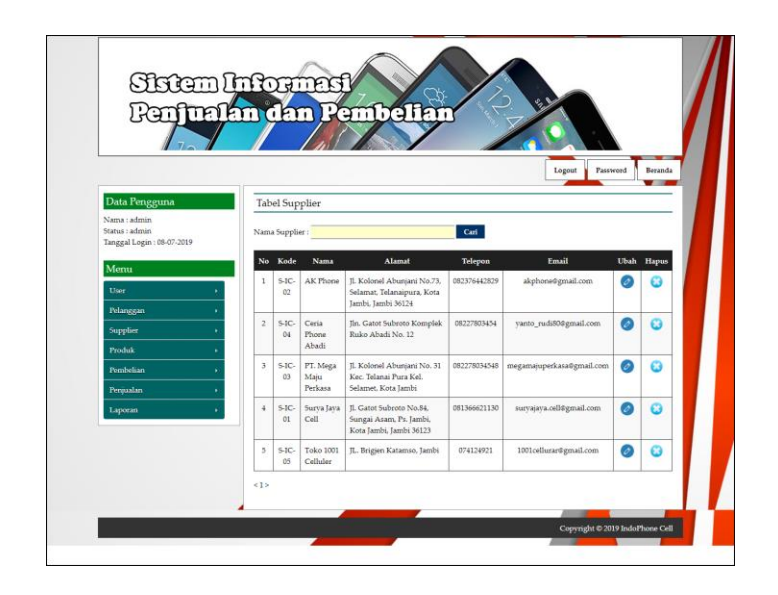

**Gambar 5.3 Tabel Supplier**

4. Halaman Tabel Kategori Produk

Halaman tabel kategori produk merupakan halaman yang digunakan untuk mengelola data kategori produk dengan menampilkan informasi mengenai kategori produk dan terdapat *link* untuk menghapus data kategori produk. Gambar 5.4 tabel kategori produk merupakan hasil implementasi dari rancangan pada gambar 4.35.

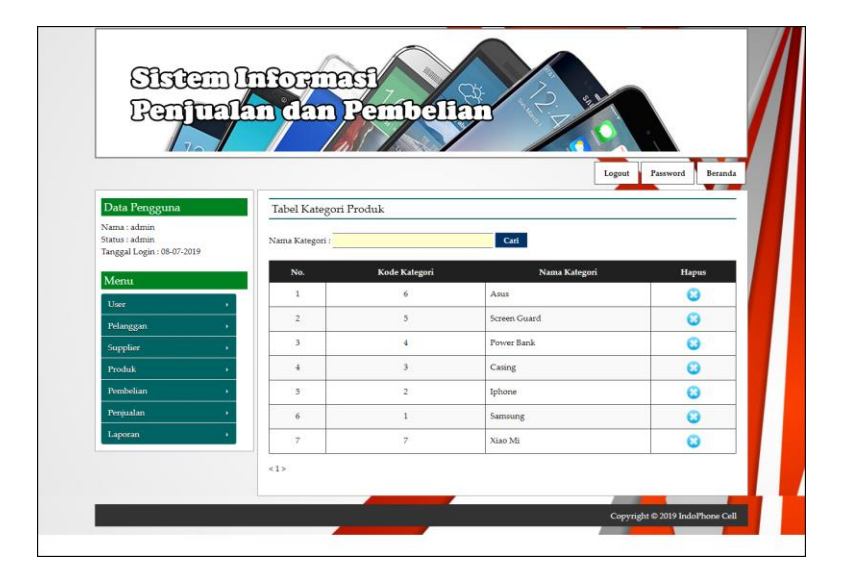

**Gambar 5.4 Tabel Kategori Produk**

5. Halaman Tabel Produk

Halaman tabel produk merupakan halaman yang digunakan untuk mengelola data produk dengan menampilkan informasi mengenai produk dan terdapat *link* untuk mengubah dan menghapus data produk. Gambar 5.5 tabel produk merupakan hasil implementasi dari rancangan pada gambar 4.36.

|                                                             |                         | ดอก                 | Pembella                                 |                 |             | Ŷ2.                 |                     |            |                       |
|-------------------------------------------------------------|-------------------------|---------------------|------------------------------------------|-----------------|-------------|---------------------|---------------------|------------|-----------------------|
| mmm                                                         |                         |                     |                                          |                 |             |                     |                     |            |                       |
|                                                             |                         |                     |                                          |                 |             |                     | Logout              | Password   | Beranda               |
| Data Pengguna                                               |                         | <b>Tabel Produk</b> |                                          |                 |             |                     |                     |            |                       |
| Nama : admin<br>Status : admin<br>Tanggal Login: 08-07-2019 |                         | Nama Produk:        |                                          |                 | Cari        |                     |                     |            |                       |
|                                                             | No.                     | Kode                | <b>Nama</b>                              | Kategori        | <b>Stok</b> | Harga Beli          | <b>Harga</b> Jual   | Ubah Hapus |                       |
| Menu<br>User                                                | $\mathbf{1}$            | PRDK-<br>003        | Casing Samsung Note<br>$\overline{\tau}$ | Casing          | 6 Buah      | Rp. 250.000,00      | Rp. 275.000,00      | Ø          | 83                    |
| Pelanggan                                                   | $\overline{2}$          | PRDK-<br>004        | Power Bank 2000 Mah                      | Power Bank      | 5 Buah      | Rp. 50.000,00       | Rp. 55.000,00       | $\circ$    | $\omega$              |
| Supplier<br>Produk                                          | $\overline{\mathbf{3}}$ | PRDK-<br>001        | Samsung Galaxy M10                       | Samsung         | 1 Buah      | Rp.<br>1.685.000,00 | Rp.<br>1.853.500,00 | $\bullet$  | $\omega$              |
| <b>Pembelian</b><br>Penjualan                               | $\overline{4}$          | PRDK-<br>002        | Samsung Galaxy M20                       | Samsung         | 2 Buah      | Rp.<br>2.750.000.00 | Rp.<br>3.025.000.00 | $\bullet$  | Ø                     |
| Laporan                                                     | 5                       | PRDK-<br>005        | Screen Guard Oppo<br>N1                  | Screen<br>Guard | 19<br>Buah  | Rp. 20.000,00       | Rp. 22.000,00       | $\bullet$  | $\omega$              |
|                                                             | 6                       | PRDK-<br>006        | Xiao Mi Redmi Note 7                     | Xiao Mi         | 3 Buah      | Rp.<br>2.400.000,00 | Rp.<br>2.640.000,00 | $\bullet$  | $\boldsymbol{\omega}$ |
|                                                             |                         |                     |                                          |                 |             |                     |                     |            |                       |

**Gambar 5.5 Tabel Produk**

6. Halaman Tabel Pembelian

Halaman tabel pembelian merupakan halaman yang digunakan untuk menampilkan data pembelian berdasarkan tanggal yang dipilih dan terdapat *link* untuk melihat detail dan menghapus data pembelian. Gambar 5.6 tabel pembelian merupakan hasil implementasi dari rancangan pada gambar 4.37.

| antrofon                                                    | dan                     |                        | <b>Empo</b> re        | $\mathcal{P}_{\mathbf{Z}_n}$ |               |               |                       |
|-------------------------------------------------------------|-------------------------|------------------------|-----------------------|------------------------------|---------------|---------------|-----------------------|
|                                                             |                         |                        |                       |                              |               |               |                       |
|                                                             |                         |                        |                       |                              | Logout        | Password      | Beranda               |
| Data Pengguna                                               |                         | <b>Tabel Pembelian</b> |                       |                              |               |               |                       |
| Nama : admin<br>Status : admin<br>Tanggal Login: 08-07-2019 | Dari Tanggal:           |                        | Ke Tanggal:           | Cari                         |               |               |                       |
| Menu                                                        | No.                     | No. Pembelian          | <b>Supplier</b>       | Tanggal                      | <b>Status</b> | <b>Detail</b> | <b>Hapus</b>          |
| User                                                        | $\mathbf{1}$            | SO/201907/0001         | AK Phone              | 01-07-2019                   | cash          | $\bf{O}$      | $\boldsymbol{\omega}$ |
| Pelanggan                                                   | $\overline{2}$          | SO/201907/0002         | PT. Mega Maju Perkasa | 02-07-2019                   | cash          | $\bullet$     | $\omega$              |
| Supplier                                                    | $\overline{\mathbf{3}}$ | 50/201907/0003         | Surva Java Cell       | 03-07-2019                   | cash          | $\bullet$     | $\boldsymbol{\omega}$ |
| Produk                                                      | $\frac{4}{3}$           | 50/201907/0004         | Ceria Phone Abadi     | 05-07-2019                   | cash          | $\bullet$     | $\omega$              |
| Pembelian                                                   | 5                       | SO/201907/0005         | Toko 1001 Celluler    | 08-07-2019                   | cash          | $\bullet$     | $\bullet$             |
| Penjualan                                                   |                         |                        |                       |                              |               |               |                       |
| Laporan                                                     |                         |                        |                       |                              |               |               |                       |

**Gambar 5.6 Tabel Pembelian**

7. Halaman Tabel Penjualan

Halaman tabel penjualan merupakan halaman yang digunakan untuk menampilkan data penjualan berdasarkan tanggal yang dipilih dan terdapat *link* untuk melihat detail dan menghapus data penjualan. Gambar 5.7 tabel penjualan merupakan hasil implementasi dari rancangan pada gambar 4.38.

|                                             | E<br>ï         | Р<br>m          | <b>ambalta</b>  |            |               |               |              |
|---------------------------------------------|----------------|-----------------|-----------------|------------|---------------|---------------|--------------|
| F                                           |                |                 |                 |            |               |               |              |
|                                             |                |                 |                 |            |               |               |              |
|                                             |                |                 |                 |            | Logout        | Password      | Beranda      |
| Data Pengguna                               |                | Tabel Penjualan |                 |            |               |               |              |
| Nama : admin                                |                |                 |                 |            |               |               |              |
| Status : admin<br>Tanggal Login: 08-07-2019 | Dari Tanggal:  |                 | Ke Tanggal      | Cari       |               |               |              |
| Menu                                        | No.            | No. Faktur      | Pelanggan       | Tanggal    | <b>Status</b> | <b>Detail</b> | <b>Hapus</b> |
| User                                        | $\mathbf{1}$   | INV/201907/0001 | Tunai           | 01-07-2019 | cash          | <b>同口</b>     | $\omega$     |
| Pelanggan                                   | $\overline{2}$ | INV/201907/0002 | Green Accesoris | 04-07-2019 | cash          | 80            | $\omega$     |
| Supplier                                    | 3              | INV/201907/0003 | Toko Agam Cell  | 05-07-2019 | cash          | 80            | $\omega$     |
| Produk                                      | $\frac{4}{3}$  | INV/201907/0004 | Toko Ninie Cell | 05-07-2019 | cash          | 80            | $\omega$     |
| Pembelian                                   | 5              | INV/201907/0005 | CV. Golden Cell | 08-07-2019 | cash          | 80            | $\bullet$    |
| Penjualan                                   |                |                 |                 |            |               |               |              |
|                                             |                |                 |                 |            |               |               |              |

**Gambar 5.7 Tabel Penjualan**

8. Halaman Tabel Transaksi Pembelian

Halaman tabel detail pembelian merupakan halaman yang berisikan informasi mengenai transaksi pembelian berdasarkan no. pembelian dan terdapat *form* untuk menambah transaksi pembelian yang baru pada sistem. Gambar 5.8 tabel transaksi pembelian merupakan hasil implementasi dari rancangan pada gambar 4.39.

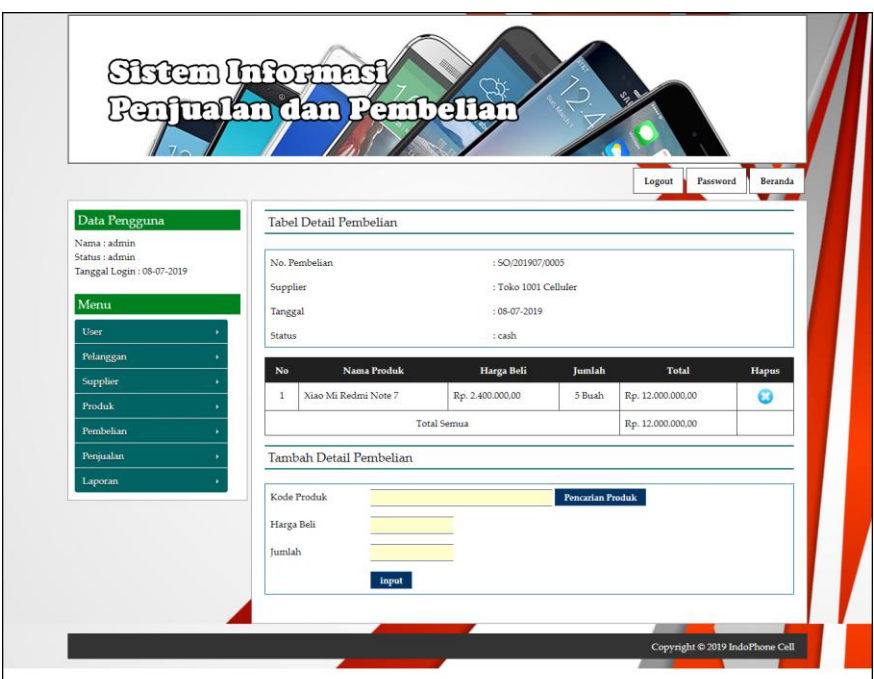

**Gambar 5.8 Tabel Transaski Pembelian**

9. Halaman Tabel Transaski Penjualan

Halaman tabel transaksi penjualan merupakan halaman yang berisikan informasi mengenai transaksi penjualan berdasarkan no. faktur dan terdapat *form* untuk menambah transaksi penjualan yang baru pada sistem. Gambar 5.9 tabel transaski penjualan merupakan hasil implementasi dari rancangan pada gambar 4.40.

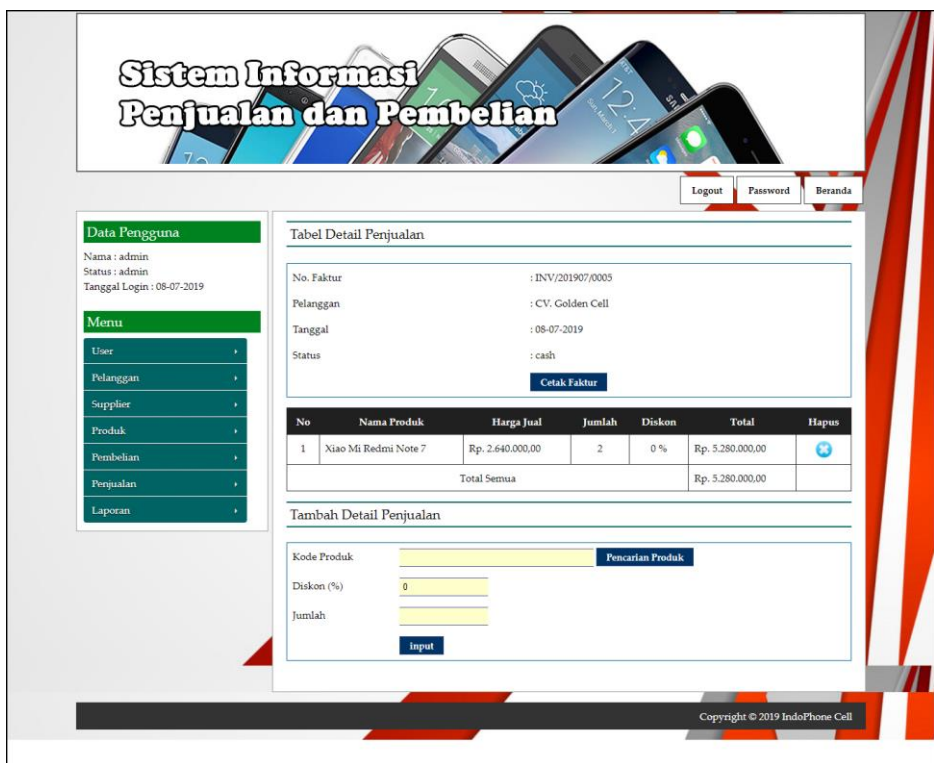

**Gambar 5.9 Tabel Transaksi Penjualan**

## 10. Halaman Laporan Pembelian

Halaman laporan pembelian merupakan laporan yang digunakan admin untuk mencetak data rekapan pembelian berdasarkan tanggal yang telah dipilih dengan menampilkan informasi pembelian secara detail. Gambar 5.10 laporan penjualan merupakan hasil implementasi dari rancangan pada gambar 4.41.

|                |                |                       |              | <b>INDOPHONE CELL</b><br>Km. 39 Penerokan kecamatan Bajubang Kabupaten Batang Hari<br>Telepon: 0858 0969 9868<br>Tanggal Cetak: 08-07-2019<br>LAPORAN PEMBELIAN TANGGAL 01-07-2019 SAMPAI DENGAN 31-07-2019 |                                                       |                   |
|----------------|----------------|-----------------------|--------------|----------------------------------------------------------------------------------------------------|-------------------------------------------------------|-------------------|
| No.            | No. Pembelian  | Supplier              | Tanggal      | Produk                                                                                                    | Harga                                                 | <b>Total Uang</b> |
| 1              | SO/201907/0001 | AK Phone              | 01-07-2019   | 3 Buah Casing Samsung Note 7<br>10 Buah Screen Guard Oppo N1                                                                                                    | Rp. 250.000,00<br>Rp. 20.000,00                       | Rp. 950.000,00    |
| $\overline{2}$ | 5O/201907/0002 | PT. Mega Maju Perkasa | 02-07-2019   | 3 Buah Samsung Galaxy M20<br>3 Buah Samsung Galaxy M10<br>5 Buah Power Bank 2000 Mah                                                                                                    | Rp. 2.750.000,00<br>Rp. 1.685.000,00<br>Rp. 50.000,00 | Rp. 13.555.000,00 |
| 3              | 5O/201907/0003 | Surva Java Cell       | 03-07-2019   | 7 Buah Power Bank 2000 Mah<br>10 Buah Screen Guard Oppo N1                                                                                                    | Rp. 50.000,00<br>Rp. 20.000,00                        | Rp. 550.000,00    |
| $\frac{4}{3}$  | 50/201907/0004 | Ceria Phone Abadi     | 05-07-2019   | 4 Buah Casing Samsung Note 7                                                                                                    | Rp. 250.000,00                                        | Rp. 1.000.000,00  |
| $\overline{5}$ | SO/201907/0005 | Toko 1001 Celluler    | 08-07-2019   | 5 Buah Xiao Mi Redmi Note 7                                                                                                    | Rp. 2.400.000,00                                      | Rp. 12.000.000,00 |
|                |                |                       | Total Akhir: |                                                                                                    |                                                       | Rp. 28.055.000,00 |
|                |                | Dibuat Oleh.          |              |                                                                                                    | Diperiksa Oleh.                                       |                   |
|                |                | (admin)               |              |                                                                                                    |                                                       |                   |
|                |                |                       |              | Cetak<br>Kembali Ke Menu Utama                                                                                                    |                                                       |                   |

**Gambar 5.10 Laporan Pembelian**

## 11. Halaman Laporan Penjualan

Halaman laporan penjualan merupakan laporan yang digunakan admin untuk mencetak data rekapan penjualan berdasarkan tanggal yang telah dipilih dengan menampilkan informasi penjualan secara detail. Gambar 5.11 laporan penjualan merupakan hasil implementasi dari rancangan pada gambar 4.42.

|                         |                 |                              |                       | <b>INDOPHONE CELL</b><br>Km. 39 Penerokan kecamatan Bajubang Kabupaten Batang Hari<br>Telepon: 0858 0969 9868<br>Tanggal Cetak: 08-07-2019 |                                      |                |                   |
|-------------------------|-----------------|------------------------------|-----------------------|----------------------------------------------------------------------------------------------------|--------------------------------------|----------------|-------------------|
| No.                     | No. Faktur      |                              |                       | LAPORAN PENJUALAN TANGGAL 01-07-2019 SAMPAI DENGAN 31-07-2019<br>Produk                                                                    |                                      | <b>Diskon</b>  | <b>Total Uang</b> |
|                         | INV/201907/0005 | Pelanggan<br>CV. Golden Cell | Tanggal<br>08-07-2019 | 2 Buah Xiao Mi Redmi Note 7                                                                                                    | Harga<br>Rp. 2.640.000,00            | 0%             | Rp. 5.280.000,00  |
| $\overline{2}$          | INV/201907/0004 | Toko Ninie Cell              | 05-07-2019            | 5 Buah Power Bank 2000 Mah                                                                                                    | Rp. 55.000,00                        | 0%             | Rp. 275.000,00    |
| $\overline{\mathbf{3}}$ | INV/201907/0003 | Toko Agam Cell               | 05-07-2019            | 1 Buah Samsung Galaxy M10<br>2 Buah Power Bank 2000 Mah                                                                                    | Rp. 1.853.500,00<br>Rp. 55.000,00    | $0\%$<br>$0\%$ | Rp. 1.963.500,00  |
| $\overline{4}$          | INV/201907/0002 | Green Accesoris              | 04-07-2019            | 1 Buah Samsung Galaxy M20<br>1 Buah Samsung Galaxy M10                                                                                     | Rp. 3.025.000,00<br>Rp. 1.853.500,00 | 0%<br>$0\%$    | Rp. 4.878.500,00  |
| $\overline{5}$          | INV/201907/0001 | Tunai                        | 01-07-2019            | 1 Buah Casing Samsung Note 7<br>1 Buah Screen Guard Oppo N1                                                                                | Rp. 275.000,00<br>Rp. 22.000,00      | $0\%$<br>$0\%$ | Rp. 297.000,00    |
|                         |                 |                              |                       | Total Akhir:                                                                                                    |                                      |                | Rp. 12.694.000,00 |
|                         |                 | Dibuat Oleh.                 |                       |                                                                                                    | Diperiksa Oleh,                      |                |                   |
|                         |                 | (admin)                      |                       |                                                                                                    |                                      |                |                   |
|                         |                 |                              |                       | <b>Cetak</b>                                                                                                    |                                      |                |                   |
|                         |                 |                              |                       | <b>Kembali Ke Menu Utama</b>                                                                                                    |                                      |                |                   |

**Gambar 5.11 Laporan Penjualan**

#### 12. Halaman *Form Login*

Halaman *form login* merupakan halaman yang digunakan admin atau karyawan untuk masuk ke halaman utama dengan mengisi *username* dan *password* di kolom yang tersedia. Gambar 5.12 *form login* merupakan hasil implementasi dari rancangan pada gambar 4.43.

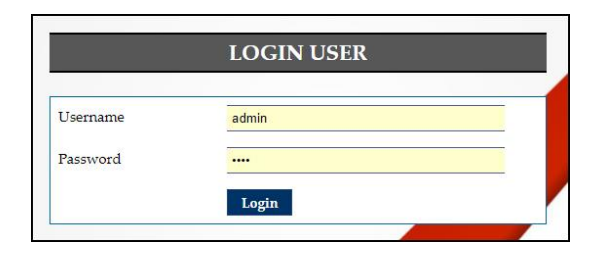

**Gambar 5.12** *Form Login*

#### 13. Halaman *Input* Supplier

Halaman *input* supplier merupakan halaman yang digunakan admin untuk menambah data supplier dengan mengisi nama supplier, alamat, email dan telepon di kolom yang tersedia. Gambar 5.13 *input* supplier merupakan hasil implementasi dari rancangan pada gambar 4.44.

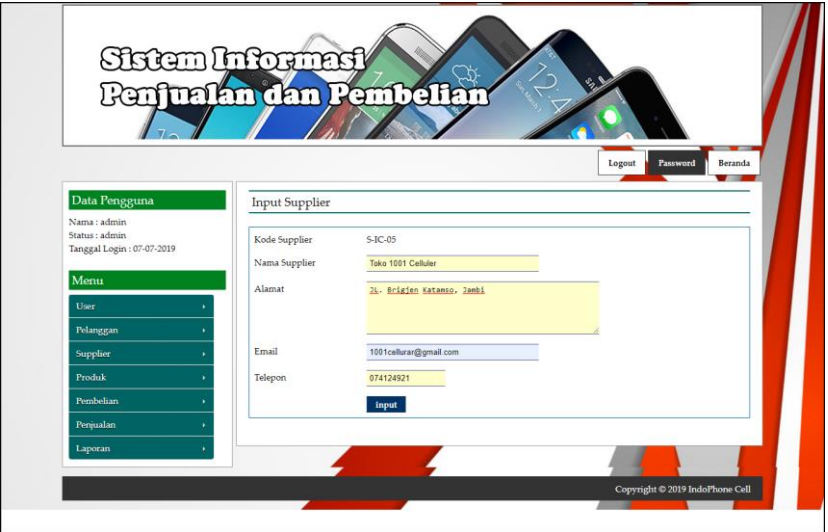

**Gambar 5.13** *Input* **Supplier**

#### 14. Halaman *Input* User

Halaman *input* user merupakan halaman yang digunakan admin untuk menambah data user dengan mengisi nama, alamat, telepon dan status di kolom yang tersedia. Gambar 5.14 *input* user merupakan hasil implementasi dari rancangan pada gambar 4.45.

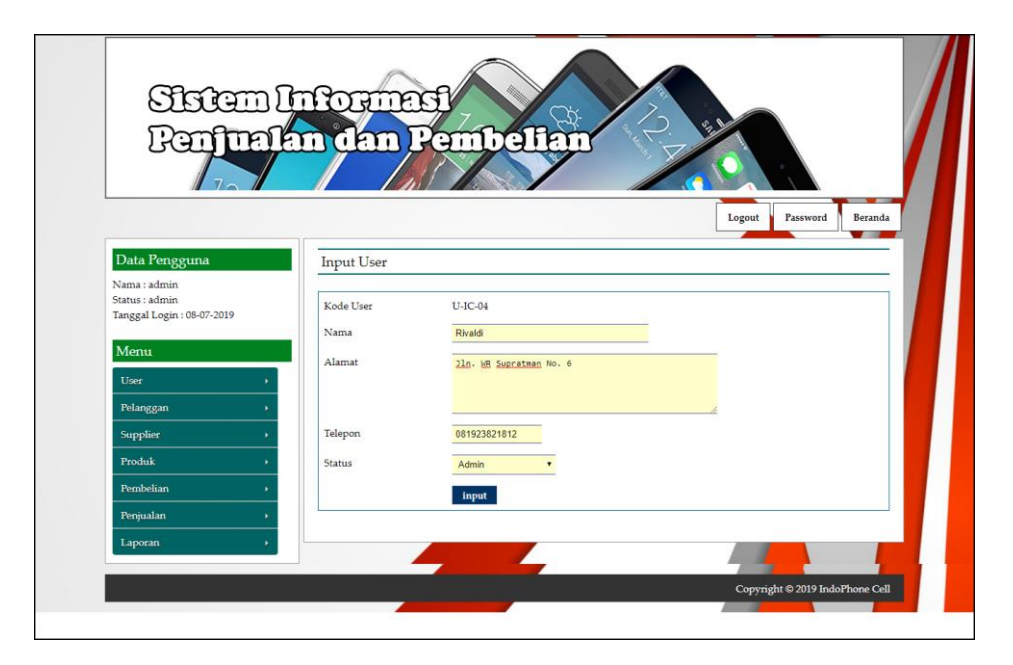

**Gambar 5.14** *Input* **User**

## 15. Halaman *Input* Kategori Produk

Halaman *input* kategori produk merupakan halaman yang digunakan admin untuk menambah data kategori produk dengan mengisi nama kategori produk di kolom yang tersedia. Gambar 5.15 *input* kategori produk merupakan hasil implementasi dari rancangan pada gambar 4.46.

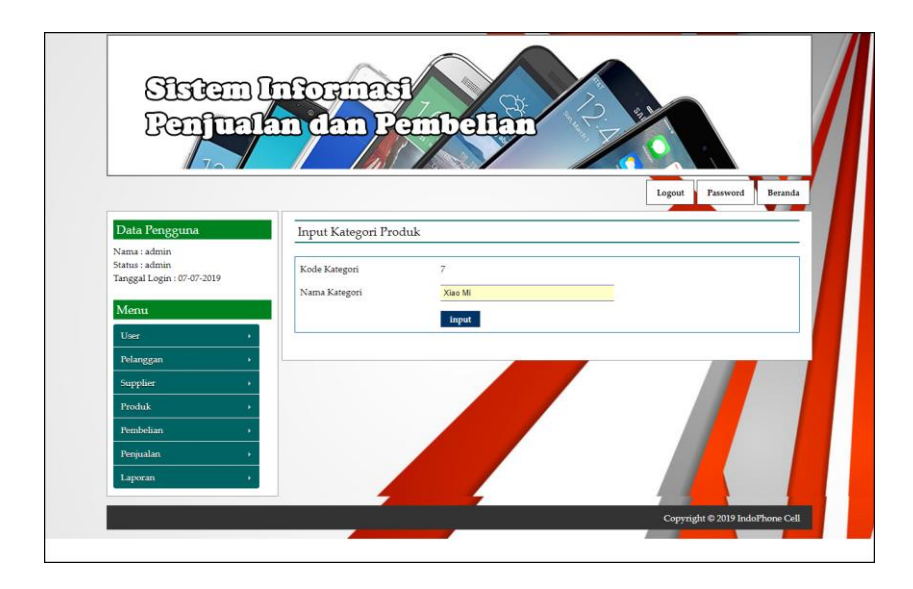

**Gambar 5.15** *Input* **Kategori Produk**

16. Halaman *Input* Produk

Halaman *input* produk merupakan halaman yang digunakan admin untuk menambah data produk dengan kategori, nama produk dan satuan di kolom yang tersedia. Gambar 5.16 *input* produk merupakan hasil implementasi dari rancangan pada gambar 4.47.

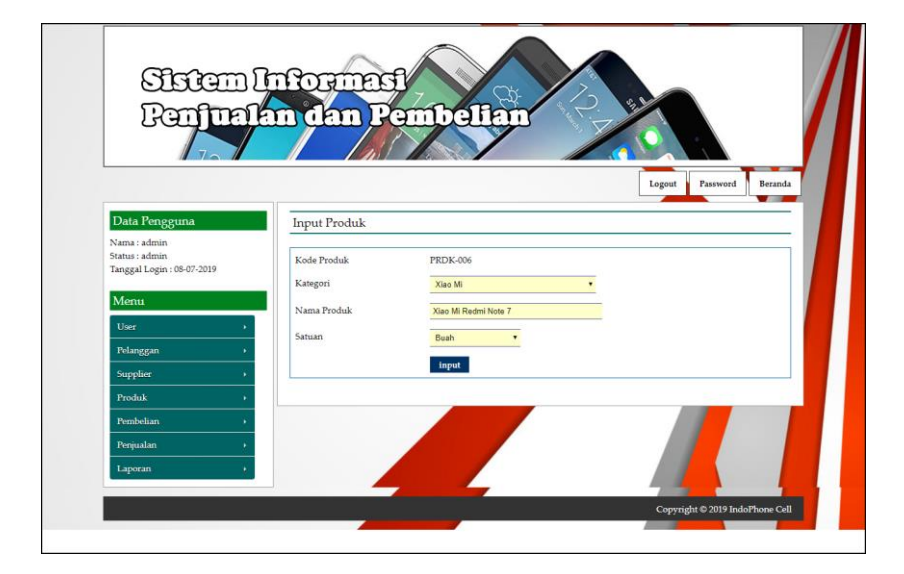

**Gambar 5.16** *Input* **Produk**

#### 17. Halaman *Input* Pembelian

Halaman *input* pembelian merupakan halaman yang digunakan admin untuk menambah data pembelian dengan mengisi supplier, tanggal, status, jangka waktu, kode produk, harga beli, jumlah dan tanggal expired di kolom yang tersedia. Gambar 5.17 *input* pembelian merupakan hasil implementasi dari rancangan pada gambar 4.48.

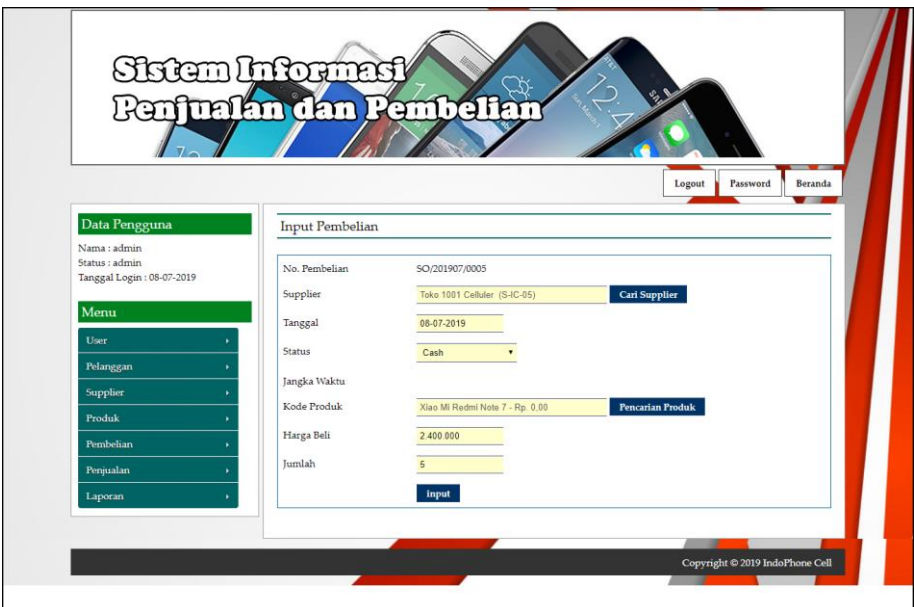

**Gambar 5.17** *Input* **Pembelian**

18. Halaman *Input* Penjualan

Halaman *input* penjualan merupakan halaman yang digunakan oleh admin atau karyawan untuk menambah data penjualan baru ke dalam sistem. Gambar 5.18 *input* penjualan merupakan hasil implementasi dari rancangan pada gambar 4.49.

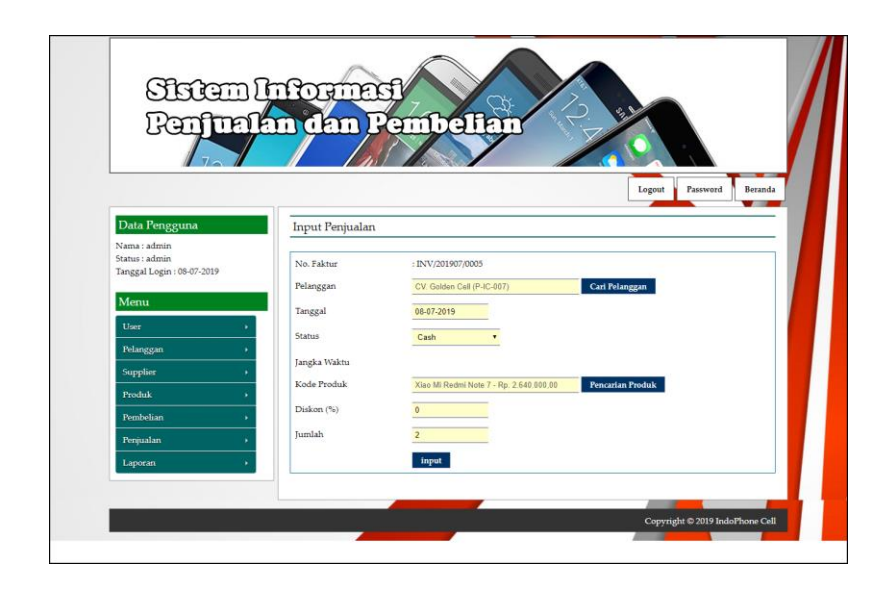

**Gambar 5.18** *Input* **Penjualan**

## **5.2 IMPLEMENTASI RANCANGAN STRUKTUR DATA**

Implementasi rancanngan struktur data digunakan untuk menerapkan perancangan tabel struktur data yang ada di dalam *database* MySQL. Adapun implementasi rancangan tabel pada IndoPhone Cell dapat dijabarkan, antara lain :

1. Tabel User

Tabel user digunakan untuk menyimpan data user ke *database*. Gambar 5.19 merupakan hasil implementasi dari rancangan tabel user pada tabel 4.13.

|              | <b>Browse</b> | Struktur    | <b>B</b> SQL Cari | <b>Fi</b> Sisipkan |              | <b>IIIEkspor</b> | <b>Milmport</b> |   | <b><i><u>XX</u></i></b> Operasi |                       | <b>Mengosongkan</b> |                         |                | <b>X</b> Hapus          |
|--------------|---------------|-------------|-------------------|--------------------|--------------|------------------|-----------------|---|---------------------------------|-----------------------|---------------------|-------------------------|----------------|-------------------------|
|              | Field         | Jenis       | Penyortiran       | <b>Atribut</b>     | Kosong       | Default Ekstra   |                 |   |                                 |                       | Aksi                |                         |                |                         |
|              | kduser        | char(7)     | latin1 swedish ci |                    | <b>Tidak</b> |                  |                 | 肩 | I                               | $\mathsf{x}$          | 齠                   | $\overline{u}$          | $\mathbb{R}^2$ | $\overline{\mathbf{r}}$ |
| $\mathbb{R}$ | nama          | varchar(50) | latin1 swedish ci |                    | <b>Tidak</b> |                  |                 | 肩 | $\mathscr{P}$                   | ×                     | R                   | $\overline{u}$          | $\mathbb{R}^2$ | $\overline{\mathbf{r}}$ |
|              | pass          | varchar(50) | latin1 swedish ci |                    | Tidak        |                  |                 | 眉 | $\mathscr{D}$                   | $\boldsymbol{\times}$ | 阍                   | $\overline{\mathbf{u}}$ | M              | $\overline{\mathbf{r}}$ |
|              | alamat        | text        | latin1 swedish ci |                    | <b>Tidak</b> |                  |                 | E | $\mathscr{P}$                   | $\boldsymbol{\times}$ | 喻                   | ய                       | $\mathbb{R}^2$ | $\overline{\mathbf{r}}$ |
|              | telp          | varchar(15) | latin1 swedish ci |                    | <b>Tidak</b> |                  |                 | F | $\mathscr{D}$                   | $\boldsymbol{\times}$ | 阍                   | $\overline{\mathbf{u}}$ | $\overline{v}$ | $\overline{\mathbf{r}}$ |
|              | status        | varchar(10) | latin1 swedish ci |                    | <b>Tidak</b> |                  |                 | E | $\mathscr{L}$                   | X                     | 阍                   | $\overline{\mathbf{u}}$ | $\mathbb{R}$   | $\overline{\mathbf{r}}$ |

**Gambar 5.19 Tabel User**

2. Tabel Supplier

Tabel supplier digunakan untuk menyimpan data supplier ke *database*. Gambar 5.20 merupakan hasil implementasi dari rancangan tabel supplier pada tabel 4.14.

| <b>PS Struktur</b><br><b>HBrowse</b> | $\frac{1}{2}$ SQL | Cari<br><b>3-i Sisipkan</b> |                | <b>III</b> Ekspor | <b>i</b> lmport | <b>%Operasi</b> |    |               |   |      | Mengosongkan            |                | <b>X</b> Hapus          |
|--------------------------------------|-------------------|-----------------------------|----------------|-------------------|-----------------|-----------------|----|---------------|---|------|-------------------------|----------------|-------------------------|
| Field                                | Jenis             | Penyortiran                 | <b>Atribut</b> | Kosong            | <b>Default</b>  | <b>Ekstra</b>   |    |               |   | Aksi |                         |                |                         |
| kdsupplier                           | char(7)           | latin1 swedish ci           |                | <b>Tidak</b>      |                 |                 | 间  | $\mathscr{P}$ | × | 丽    | π                       | M              | $\overline{\mathbf{r}}$ |
| namasupplier                         | varchar(30)       | latin1 swedish ci           |                | <b>Tidak</b>      |                 |                 | E  | Ø             | × | m    | ū                       | <b>I</b>       | $\overline{\mathbf{r}}$ |
| alamat                               | text              | latin1 swedish ci           |                | Tidak             |                 |                 | IE | P             | × | m    | <b>U</b>                | $\mathbb{R}^2$ | $\overline{\mathbf{r}}$ |
| email                                | varchar(30)       | latin1 swedish ci           |                | <b>Tidak</b>      |                 |                 | 膻  | $\mathscr{P}$ | × | 酩    | $\overline{\mathbf{u}}$ | P              | $\overline{\mathbf{r}}$ |
| telp                                 | varchar(15)       | latin1 swedish ci           |                | Tidak             |                 |                 | 旧  | Ø             | × | In   | ĪО                      | <b>I</b>       | $\overline{\mathbf{r}}$ |

**Gambar 5.20 Tabel Supplier**

3. Tabel Kategori

Tabel kategori digunakan untuk menyimpan data kategori ke *database*. Gambar 5.21 merupakan hasil implementasi dari rancangan tabel kategori pada tabel 4.15.

| ness Struktur<br><b>Browse</b> | $R$ SQL |                   |              | <b>Mengosongkan</b>           |                             |                        |                |   |              | <b>X</b> Hapus |
|--------------------------------|---------|-------------------|--------------|-------------------------------|-----------------------------|------------------------|----------------|---|--------------|----------------|
| Field                          | Jenis   | Penvortiran       |              | Atribut Kosong Default Ekstra |                             |                        | Aksi           |   |              |                |
| kdkategori                     | int(3)  |                   | <b>Tidak</b> |                               | 肩                           | $\mathscr{P}$ $\times$ | 丽              | 両 | $\mathbb{R}$ | <b>IT</b>      |
| namakategori varchar(30)       |         | latin1 swedish ci | <b>Tidak</b> |                               | $\mathbb{R}$ / $\mathsf{X}$ |                        | $\blacksquare$ | 両 | $\mathbb{R}$ | $\overline{a}$ |

**Gambar 5.21 Tabel Kategori**

4. Tabel Produk

Tabel produk digunakan untuk menyimpan data produk ke *database*. Gambar 5.22 merupakan hasil implementasi dari rancangan tabel rpdouk pada tabel 4.16.

|    | <b>n</b> ¶ Struktur<br><b>Browse</b> | $\sqrt{2}$ SQL | Cari<br><b>3-i Sisipkan</b> | <b>IIIE</b> Ekspor |              | iiilmport | <b>XOperasi</b> |                |               |          | <b>Mengosongkan</b> |                | <b>X</b> Hapus |                                    |
|----|--------------------------------------|----------------|-----------------------------|--------------------|--------------|-----------|-----------------|----------------|---------------|----------|---------------------|----------------|----------------|------------------------------------|
|    | Field                                | Jenis          | Penyortiran                 | Atribut            | Kosong       |           | Default Ekstra  |                |               |          | Aksi                |                |                |                                    |
|    | kdproduk                             | char(8)        | latin1 swedish ci           |                    | Tidak        |           |                 | $\mathbf{H}$   | $\mathscr{P}$ | $\times$ | $\mathbb{R}$        | Ū              | $\overline{v}$ | $\overline{\mathbf{r}}$            |
| г  | kdkategori                           | int(3)         |                             |                    | <b>Tidak</b> |           |                 | <b>ITE</b>     | Í             | X        | 酩                   | $\overline{u}$ | $\mathbb F$    | $\overline{\text{h} \text{r}}$     |
| D  | namaproduk                           | varchar(100)   | latin1 swedish ci           |                    | Tidak        |           |                 | IE             | Í             | X        | 甯                   | $\overline{u}$ | <b>M</b>       | F                                  |
| Þ  | hargabeliproduk                      | int(10)        |                             |                    | <b>Tidak</b> |           |                 | $\blacksquare$ | $\mathscr{P}$ | X        | $\blacksquare$      | <b>JU</b>      | $\mathbb{R}^2$ | $\overline{\mathrm{h} \mathrm{r}}$ |
| ь  | hargajualproduk                      | int(10)        |                             |                    | <b>Tidak</b> |           |                 | ITE            | Í             | ×        | n                   | 帀              | $\mathbb{R}$   | $\overline{\mathbf{r}}$            |
|    | stok                                 | int(8)         |                             |                    | <b>Tidak</b> |           |                 | <b>IEI</b>     | $\mathscr{I}$ | X        | $\blacksquare$      | ū              | <b>I</b>       | $\overline{\mathbf{H}}$            |
| r. | satuan                               | varchar(30)    | latin1 swedish ci           |                    | Tidak        |           |                 | $\mathbb{I}$   | $\mathscr{I}$ | X        | $\mathbb{R}$        | $\overline{u}$ | <b>M</b>       | $\overline{\mathbf{r}}$            |

**Gambar 5.22 Tabel Produk**

## 5. Tabel Beli

Tabel beli digunakan untuk menyimpan data pembelian ke *database*. Gambar

5.23 merupakan hasil implementasi dari rancangan tabel beli pada tabel 4.17.

|                           |                                            | <b>Big Server:</b> localhost ▶ . Database: dbindophonecell ▶ in Tabel: beli |                       |                  |                 |   |                  |               |                           |                |                     |                |                         |
|---------------------------|--------------------------------------------|-----------------------------------------------------------------------------|-----------------------|------------------|-----------------|---|------------------|---------------|---------------------------|----------------|---------------------|----------------|-------------------------|
| Struktur<br><b>Browse</b> | <b>R</b> SQL                               | $\triangle$ Cari                                                            | <b>Field Sisipkan</b> | <b>TE</b> Ekspor | <b>Milmport</b> |   | <b>X</b> Operasi |               |                           |                | <b>Mengosongkan</b> |                | <b>X</b> Hapus          |
| Field                     | Jenis                                      | Penyortiran                                                                 | Atribut               | Kosona           | Default Ekstra  |   |                  |               |                           | Aksi           |                     |                |                         |
| kdbeli                    | char(14)                                   | latin1 swedish ci                                                           |                       | Tidak            |                 |   | 帽                | $\mathscr{P}$ | $\boldsymbol{\mathsf{x}}$ | 丽              | 西                   | $\mathbb{R}^2$ | $\overline{r}$          |
| kdsupplier                | char(7)                                    | latin1 swedish ci                                                           |                       | Tidak            |                 |   | <b>TE</b>        | $\mathscr{O}$ | X                         | 酩              | <b>IU</b>           | $\mathbb{R}$   | $\overline{\mathbf{r}}$ |
| tgl                       | date                                       |                                                                             |                       | Tidak            |                 |   | 眉                | $\mathscr{P}$ | $\times$                  | 酩              | Tu                  | $\mathbb{F}$   | $\overline{\mathbf{r}}$ |
| status                    | varchar(10)                                | latin1 swedish ci                                                           |                       | Tidak            |                 |   | T                | $\mathscr{O}$ | $\boldsymbol{\times}$     | $\blacksquare$ | 西                   | M              | $\overline{\mathbf{r}}$ |
| jangkawaktu               | int(2)                                     |                                                                             |                       | Tidak            |                 |   | F                | $\mathscr{P}$ | X                         | R              | Ū                   | M              | 厅                       |
|                           | Pilih semua / Balik pilihan yang ditandai: | F                                                                           |                       | 酩                | <b>I</b><br>īu  | 屇 |                  |               |                           |                |                     |                |                         |

**Gambar 5.23 Tabel Beli**

## 6. Tabel TrBeli

Tabel trbeli digunakan untuk menyimpan data transaksi pembelian ke *database*. Gambar 5.24 merupakan hasil implementasi dari rancangan tabel beli pada tabel 4.18.

| <b>Browse</b> | <b>In Struktur</b>                         | <b>■ SQL Cari Te Sisipkan</b> |                |              | <b>TE Ekspor</b> |   | <b>■Import</b>        |                         |                        |                       | ※Operasi <b>Mengosongkan</b> |                         |              |                         | <b>X</b> Hapus |
|---------------|--------------------------------------------|-------------------------------|----------------|--------------|------------------|---|-----------------------|-------------------------|------------------------|-----------------------|------------------------------|-------------------------|--------------|-------------------------|----------------|
| Field         | Jenis                                      | Penyortiran                   | <b>Atribut</b> |              |                  |   | Kosong Default Ekstra |                         |                        |                       | Aksi                         |                         |              |                         |                |
| kdtrbeli      | int(10)                                    |                               |                | Tidak        |                  |   |                       | 膻                       | $\mathscr{P}$ $\times$ |                       | $\mathbb{R}$                 | $\overline{\mathbf{u}}$ | $\mathbb{R}$ | $\overline{1}$          |                |
| kdbeli        | char(14)                                   | latin1 swedish ci             |                | <b>Tidak</b> |                  |   |                       | IE                      | $\mathscr{D}$          | $\boldsymbol{\times}$ | <b>IN</b>                    | $\overline{\mathbf{u}}$ | $\mathbb{R}$ | $\overline{\mathbf{r}}$ |                |
| kdproduk      | char(8)                                    | latin1 swedish ci             |                | <b>Tidak</b> |                  |   |                       | IE                      | Í                      | $\mathsf{x}$          | R                            | 帀                       | li S         | $\overline{\mathbf{r}}$ |                |
| hargabeli     | int(15)                                    |                               |                | Tidak        |                  |   |                       | IE                      | $\mathscr{P}$          | X                     | $\blacksquare$               | U                       | $\mathbb{R}$ | $\overline{\mathbf{H}}$ |                |
| jumlah        | int(5)                                     |                               |                | Tidak        |                  |   |                       | IE                      | Í                      | $\mathsf{x}$          | 甯                            | 帀                       | <b>I</b>     | $\overline{\mathbf{r}}$ |                |
|               | Pilih semua / Balik pilihan yang ditandai: |                               | E              |              | 昭                | Ū | $\mathbb{R}^2$        | $\overline{\mathbf{h}}$ |                        |                       |                              |                         |              |                         |                |

**Gambar 5.24 Tabel TrBeli**

#### 7. Tabel Jual

Tabel jual digunakan untuk menyimpan data pemjualan ke *database*. Gambar 5.25 merupakan hasil implementasi dari rancangan tabel jual pada tabel 4.19.

| Struktur<br><b>Browse</b> | $\frac{1}{2}$ SQL | Cari              | <b>3-c Sisipkan</b> | <b>III</b> Ekspor | <b>i</b> lmport | <b>X</b> Operasi |    |               |                           |      | <b>Mengosongkan</b>     | <b>X</b> Hapus                            |
|---------------------------|-------------------|-------------------|---------------------|-------------------|-----------------|------------------|----|---------------|---------------------------|------|-------------------------|-------------------------------------------|
| Field                     | Jenis             | Penyortiran       | <b>Atribut</b>      | Kosong            | Default Ekstra  |                  |    |               |                           | Aksi |                         |                                           |
| kdjual                    | char(15)          | latin1 swedish ci |                     | <b>Tidak</b>      |                 |                  | F  | $\mathscr{P}$ | $\boldsymbol{\times}$     | R    | 西                       | $\overline{1}$<br>$\overline{\mathbf{r}}$ |
| kdpelanggan               | char(8)           | latin1 swedish ci |                     | <b>Tidak</b>      |                 |                  | IE | $\mathscr{P}$ | X                         | R    | <b>IU</b>               | M<br>$\overline{\mathbf{r}}$              |
| tgl                       | date              |                   |                     | Tidak             |                 |                  | F  | $\mathscr{P}$ | $\boldsymbol{\mathsf{x}}$ | 甯    | $\overline{\mathbf{u}}$ | $\mathbb{R}$<br>$\overline{\mathbf{r}}$   |
| <b>status</b>             | varchar(10)       | latin1 swedish ci |                     | <b>Tidak</b>      |                 |                  | IE | $\mathscr{P}$ | $\times$                  | R    | <b>JU</b>               | $\overline{\mathbf{r}}$<br>眨              |
| jangkawaktu               | int(2)            |                   |                     | <b>Tidak</b>      |                 |                  | IE | $\mathscr{P}$ | X                         | 甯    | ū                       | $\mathbb F$<br>$\overline{1}$             |

**Gambar 5.25 Tabel Jual**

## 8. Tabel TrJual

Tabel trjual digunakan untuk menyimpan data transaksi pemjualan ke *database*. Gambar 5.26 merupakan hasil implementasi dari rancangan tabel jual pada tabel 4.20.

| <b>Browse</b> | Struktur | $\frac{1}{20}$ SQL<br>Cari | <b>Field Sisipkan</b> |              | <b>THE Eksport</b> | <b>i</b> import |    | <b>XOperasi</b> |   | <b>Mengosongkan</b> |                |                | <b>X</b> Hapus          |
|---------------|----------|----------------------------|-----------------------|--------------|--------------------|-----------------|----|-----------------|---|---------------------|----------------|----------------|-------------------------|
| Field         | Jenis    | Penyortiran                | <b>Atribut</b>        | Kosong       | Default Ekstra     |                 |    |                 |   | Aksi                |                |                |                         |
| kdtrjual      | int(10)  |                            |                       | Tidak        |                    |                 | IE | $\mathscr{P}$   | X | R                   | 盯              | $\mathbb{R}^2$ | $\overline{\rm{b}}$     |
| kdjual        | char(15) | latin1 swedish ci          |                       | <b>Tidak</b> |                    |                 | E  | Í               | X | $\blacksquare$      | 同              | $\mathbb{R}$   | $\overline{\mathbf{r}}$ |
| kdproduk      | char(8)  | latin1 swedish ci          |                       | <b>Tidak</b> |                    |                 | 眉  |                 | X | 阍                   | 帀              | M              | $\overline{\mathbf{r}}$ |
| hargajual     | int(15)  |                            |                       | <b>Tidak</b> |                    |                 | 肩  | Í               | × | 阍                   | $\overline{u}$ | $\mathbb{Z}$   | $\overline{\mathbf{m}}$ |
| diskon        | int(2)   |                            |                       | <b>Tidak</b> |                    |                 | IE |                 | X | R                   | ū              | <b>IX</b>      | $ \mathbf{T} $          |
| jumlah        | int(5)   |                            |                       | <b>Tidak</b> |                    |                 | E  | V               | X | $\blacksquare$      | 可              | $\mathbb{R}$   | $\overline{\mathbf{m}}$ |

**Gambar 5.26 Tabel TrJual**

9. Tabel Pelanggan

Tabel pelanggan digunakan untuk menyimpan data pelanggan ke *database*. Gambar 5.27 merupakan hasil implementasi dari rancangan tabel pelanggan pada tabel 4.21.

| <b>Struktur</b><br><b>ID</b> Browse | $\frac{3}{20}$ SQL | <b>3-i Sisipkan</b><br>Cari |                | <b>ILE</b> Ekspor | <b>Nilmport</b> | <b><i><u>XOperasi</u></i></b> |            |               |                           | <b>Mengosongkan</b> |                | <b>X</b> Hapus |                         |
|-------------------------------------|--------------------|-----------------------------|----------------|-------------------|-----------------|-------------------------------|------------|---------------|---------------------------|---------------------|----------------|----------------|-------------------------|
| Field                               | Jenis              | Penyortiran                 | <b>Atribut</b> | Kosong            | Default         | <b>Ekstra</b>                 |            |               |                           | Aksi                |                |                |                         |
| kdpelanggan                         | char(8)            | latin1 swedish ci           |                | Tidak             |                 |                               | F          | $\mathscr{P}$ | $\boldsymbol{\times}$     | 酾                   | Ū              | <b>I</b>       | $\overline{\mathbf{r}}$ |
| namapelanggan                       | varchar(30)        | latin1 swedish ci           |                | <b>Tidak</b>      |                 |                               | IE         | $\mathscr{D}$ | ×                         | 醑                   | $\overline{u}$ | <b>I</b>       | $\overline{\mathbf{r}}$ |
| alamat                              | text               | latin1 swedish ci           |                | Tidak             |                 |                               | <b>IE</b>  | $\mathscr{P}$ | ×                         | m                   | <b>IU</b>      | $\mathbb{R}$   | $\overline{\mathbf{r}}$ |
| email                               | varchar(30)        | latin1 swedish ci           |                | Tidak             |                 |                               | E          | $\mathscr{P}$ | $\boldsymbol{\mathsf{x}}$ | 丽                   | $\overline{u}$ | M              | $\overline{r}$          |
| telp                                | varchar(15)        | latin1 swedish ci           |                | Tidak             |                 |                               | <b>FEI</b> | Ø             | X                         | m                   | IJ             | <b>I</b>       | $\overline{\mathbf{r}}$ |

**Gambar 5.27 Tabel Pelanggan**

10. Tabel BayarHutang

Tabel bayarhutang digunakan untuk menyimpan data pembayaran hutang ke *database*. Gambar 5.28 merupakan hasil implementasi dari rancangan tabel bayarhutang pada tabel 4.22

| r <sup>®</sup> Struktur<br><b>ID</b> Browse | 3SOL     | Cari              | <b>3-i Sisipkan</b> | <b>ILE</b> Ekspor | <b>innport</b> | <b>XOperasi</b> |               |                       |      | Mengosongkan            |              | <b>X</b> Hapus          |
|---------------------------------------------|----------|-------------------|---------------------|-------------------|----------------|-----------------|---------------|-----------------------|------|-------------------------|--------------|-------------------------|
| Field                                       | Jenis    | Penyortiran       | Atribut             | Kosong            | Default Ekstra |                 |               |                       | Aksi |                         |              |                         |
| kdbayarhutang                               | int(5)   |                   |                     | <b>Tidak</b>      |                | F               | Í             | $\boldsymbol{\times}$ | 阍    | π                       | $\mathbb{R}$ | $\overline{1}$          |
| kdbeli                                      | char(14) | latin1 swedish ci |                     | <b>Tidak</b>      |                | E               | $\mathscr{Q}$ | $\boldsymbol{\times}$ | 瞬    | $\overline{\mathbf{u}}$ | <b>I</b>     | $\overline{\mathbf{r}}$ |
| jumlahbayar                                 | int(10)  |                   |                     | Tidak             |                | F               | $\mathscr{P}$ | $\boldsymbol{\times}$ | 酩    | $\overline{\mathbf{u}}$ | M            | $\overline{\pi}$        |
| tglbayar                                    | date     |                   |                     | <b>Tidak</b>      |                | 眉               | Í             | $\boldsymbol{\times}$ | 鬸    | $\overline{\mathbf{u}}$ | $\mathbb{Z}$ | $\overline{\pi}$        |

**Gambar 5.28 Tabel BayarHutang**

11. Tabel BayarPiutang

Tabel bayarpiutang digunakan untuk menyimpan data pembayaran piutang ke *database*. Gambar 5.29 merupakan hasil implementasi dari rancangan tabel detailjual pada tabel 4.23.

| <b>IS Struktur</b><br><b>Browse</b> | <b>R</b> SQL | $\mathcal{O}$ Cari | <b>Je Sisipkan</b> | <b>TEE</b> Ekspor | <b>i</b> lmport | <b><i><u>XX</u></i></b> Operasi |   |                       |              | <b>Mengosongkan</b> |             | <b>X</b> Hapus           |
|-------------------------------------|--------------|--------------------|--------------------|-------------------|-----------------|---------------------------------|---|-----------------------|--------------|---------------------|-------------|--------------------------|
| Field                               | Jenis        | Penyortiran        |                    | Atribut Kosong    | Default Ekstra  |                                 |   |                       | Aksi         |                     |             |                          |
| kdbayarpiutang                      | int(5)       |                    |                    | Tidak             |                 | <b>IEI</b>                      | Í | $\boldsymbol{\times}$ | 酩            | 西                   | $\mathbb F$ | $\overline{\rm{tr}}$     |
| kdjual                              | char(15)     | latin1 swedish ci  |                    | Tidak             |                 | <b>IE</b>                       | Í | $\times$              | 嵧            | <b>IU</b>           | <b>I</b>    | ÎΠ                       |
| jumlahbayar                         | int(10)      |                    |                    | Tidak             |                 | 旧                               | D | $\boldsymbol{\times}$ | 酩            | 帀                   | 哸           | $\overline{\mathrm{tr}}$ |
| tglbayar                            | date         |                    |                    | Tidak             |                 | IE                              | Ø | X                     | $\mathbb{R}$ | JU                  | $\mathbb F$ | $\overline{\mathbf{m}}$  |

**Gambar 5.29 Tabel BayarPiutang**

#### 12. Tabel Stok

Tabel stok digunakan untuk menyimpan data transaksi stok barang ke *database*. Gambar 5.30 merupakan hasil implementasi dari rancangan tabel stok pada tabel 4.24.

|    | <b>ID</b> Browse | <b>图 Struktur</b> | $\frac{1}{2}$ SQL<br>Cari | <b>Je Sisipkan</b> | <b>TEkspor</b> |                | <b>Illmport</b> | <b>X</b> Operasi |               |                       |      |                | <b>Mengosongkan</b> | <b>X</b> Hapus          |
|----|------------------|-------------------|---------------------------|--------------------|----------------|----------------|-----------------|------------------|---------------|-----------------------|------|----------------|---------------------|-------------------------|
|    | Field            | Jenis             | Penyortiran               | <b>Atribut</b>     | Kosona         | Default Ekstra |                 |                  |               |                       | Aksi |                |                     |                         |
| ۰  | kdstok           | int(8)            |                           |                    | Tidak          |                |                 | E                | Í             | $\boldsymbol{\times}$ | 暗    | 西              | <b>IF</b>           | $\overline{\pi}$        |
| T. | kdtrbeli         | int(10)           |                           |                    | <b>Tidak</b>   |                |                 | E                | $\mathscr{P}$ | X                     | 阍    | 河              | M                   | $\overline{\rm H}$      |
| г  | kdtrjual         | int(10)           |                           |                    | Tidak          |                |                 | 眉                | $\mathscr{P}$ | X                     | m    | 西              | $\mathbb{R}$        | $\overline{\text{tr}}$  |
| 1  | tgltransaksi     | date              |                           |                    | <b>Tidak</b>   |                |                 | E                | Í             | X                     | R    | 河              | $\mathbb{R}$        | $\overline{\textbf{h}}$ |
| m  | kdproduk         | char(8)           | latin1 swedish ci         |                    | <b>Tidak</b>   |                |                 | F                |               | X                     | 甯    | $\overline{u}$ | $\mathbb{R}$        | $\overline{\mathbf{r}}$ |
| г  | jumlahbeli       | int(5)            |                           |                    | Tidak          |                |                 | 肩                | P             | X                     | 酩    | 西              | $\mathbb{R}$        | $\overline{\mathbf{H}}$ |
|    | jumlahjual       | int(5)            |                           |                    | <b>Tidak</b>   |                |                 | E                | $\mathscr{O}$ | X                     | R    | w              | <b>I</b>            | $\overline{\mathbf{r}}$ |

**Gambar 5.30 Tabel Stok**

## **5.3 LINGKUNGAN UJI COBA**

Uji coba dilakukan pada komputer milik penulis, yang telah disebutkan speksifikasinya pada bab sebelumnya. Adapun kebutuhan perangkat keras dan perangkat lunak minimal komputer yang dimiliki agar sistem dapat berjalan secara optimal adalah:

- 1. Satu unit komputer dengan *processor* intel core i3 539 M, Ram 4 GB DDR3, *Hardisk* 1 Tb.
- 2. *Monitor* LG
- 3. *Printer* Inkjet
- 4. *Mouse*
- 5. *Software* : *Dreamweaweaver* CS 5, XAMPP, *Browser* (Firefox)

### **5.4 PENGUJIAN**

Untuk mengetahu keberhasilan dari implementasi sistem yang telah dilakukan, maka penulis melakukan tahap pengujian terhadapat sistem secara fungsional, yaitu dengan menggunakan *unit testing* yang difokuskan pada modul, modul terkecil yang terdapat pada sistem, dan kemudian dilanjutkan dengan metode *integrated testing* yang mengujian modul – modul yang terdapat pada sistem secara keseluruhan. Adapun beberap tahap pengujian yang telah dilakukan adalah sebagai berikut :

| N  | Deskripsi  | Prosedur  | Masukan                 | Keluaran yang        | Hasil yang           | Kesimpulan |
|----|------------|-----------|-------------------------|----------------------|----------------------|------------|
| 0. |            | Pengujian |                         | Diharapkan           | didapat              |            |
|    | Pengujian  | Jalankan  | Isi <i>username</i> $=$ | Menuju ke            | Menuju ke            | Baik       |
|    | pada login | sistem    | "admin" dan             | halaman utama        | halaman              |            |
|    |            |           | $password =$            |                      | utama                |            |
|    |            |           | "admin"                 |                      |                      |            |
| 2  | Pengujian  | Jalankan  | Isi username $=$        | Message:"            | Message:"            | Baik       |
|    | pada login | sistem    | "tes" dan               | <i>username</i> atau | <i>username</i> atau |            |

**Tabel 5.1 Tabel Pengujian** *Login*

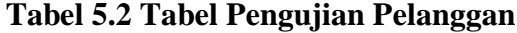

*password* anda

*password* anda

salah"

salah"

*password* = "tes"

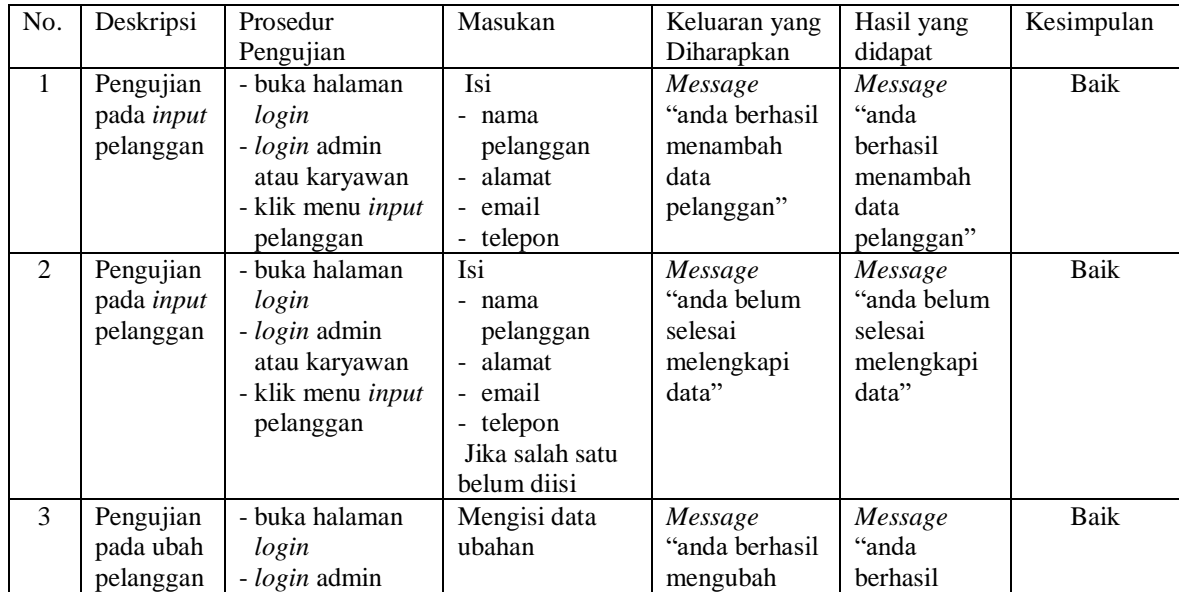

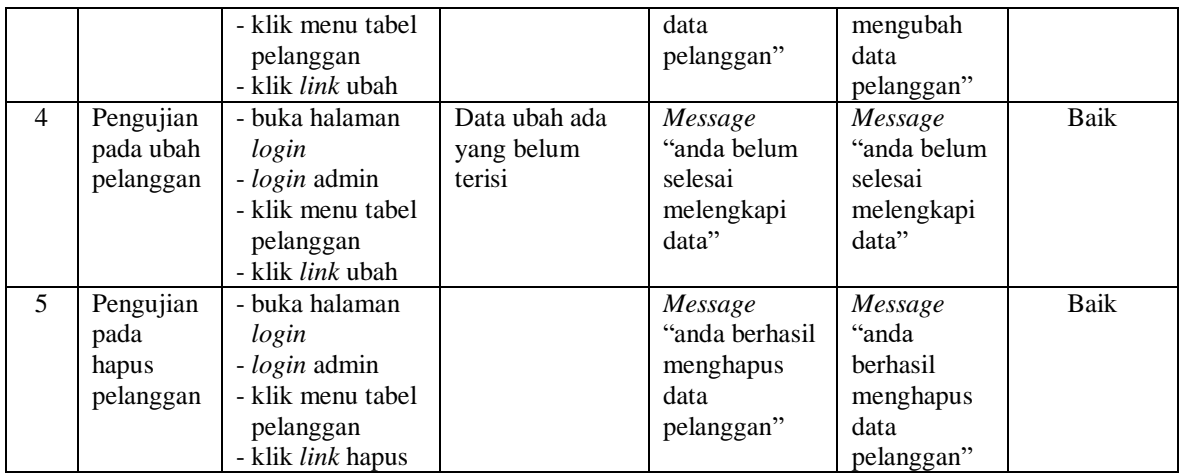

# **Tabel 5.3 Tabel Pengujian Penjualan**

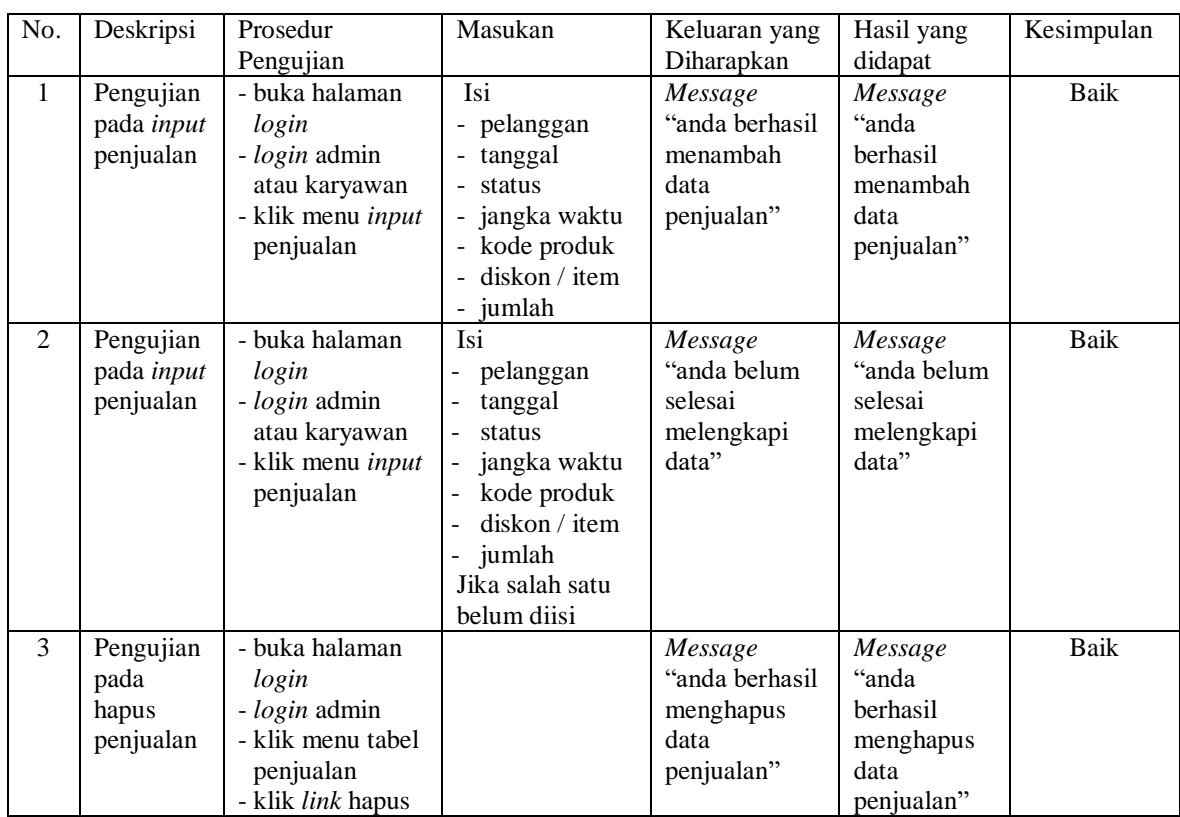

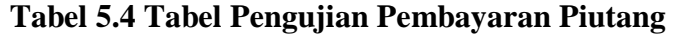

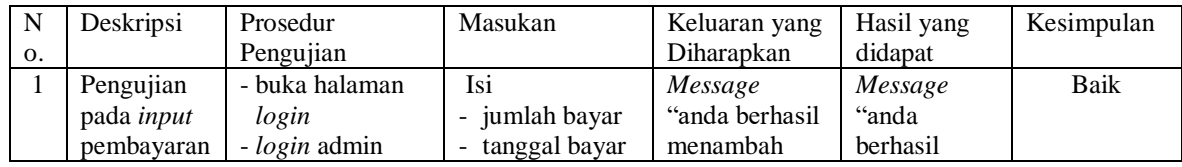

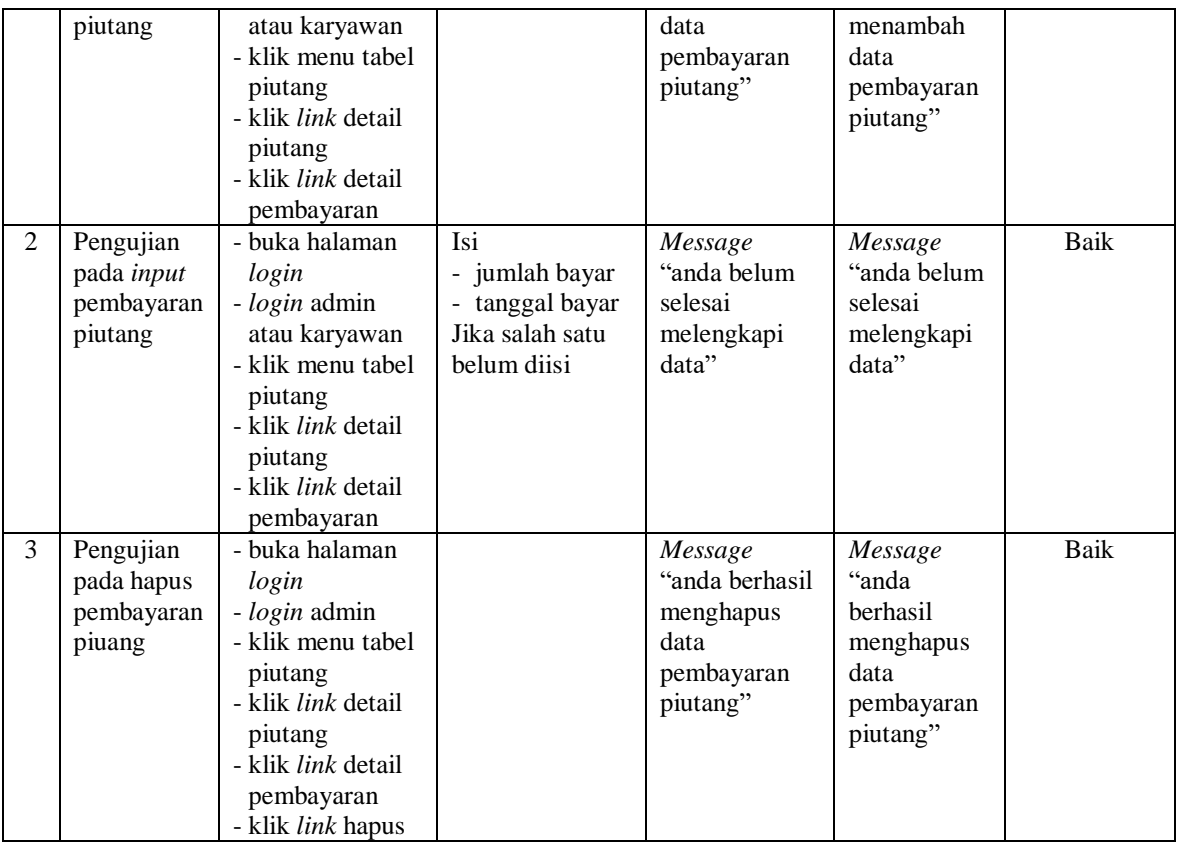

## **Tabel 5.5 Tabel Pengujian User**

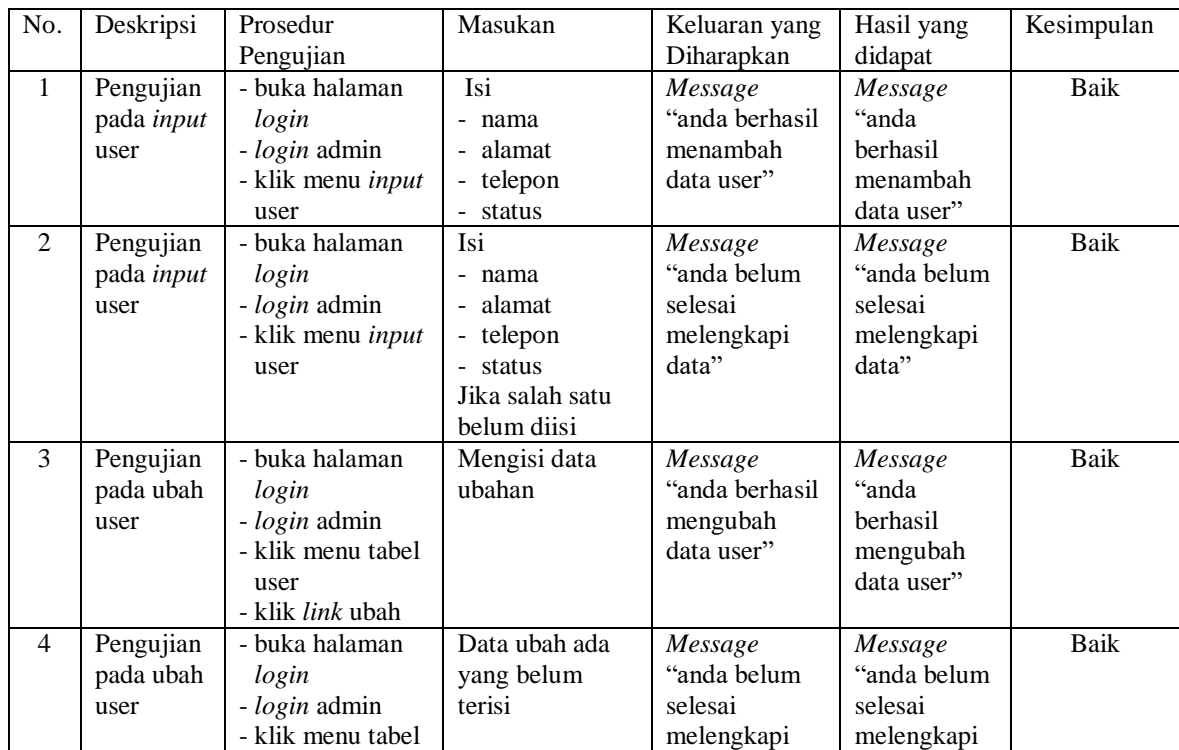

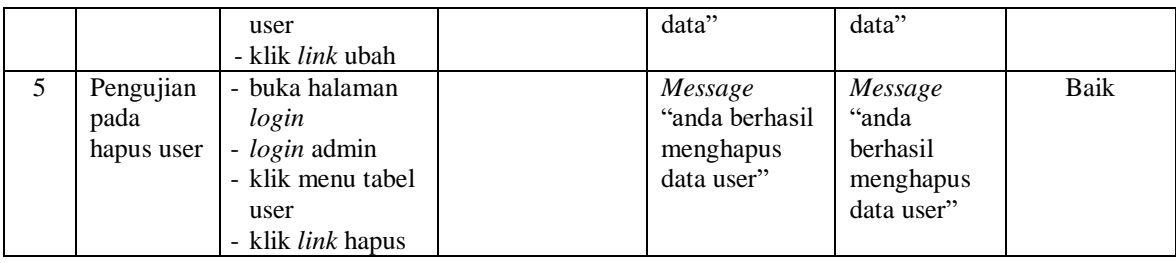

## **Tabel 5.6 Tabel Pengujian Supplier**

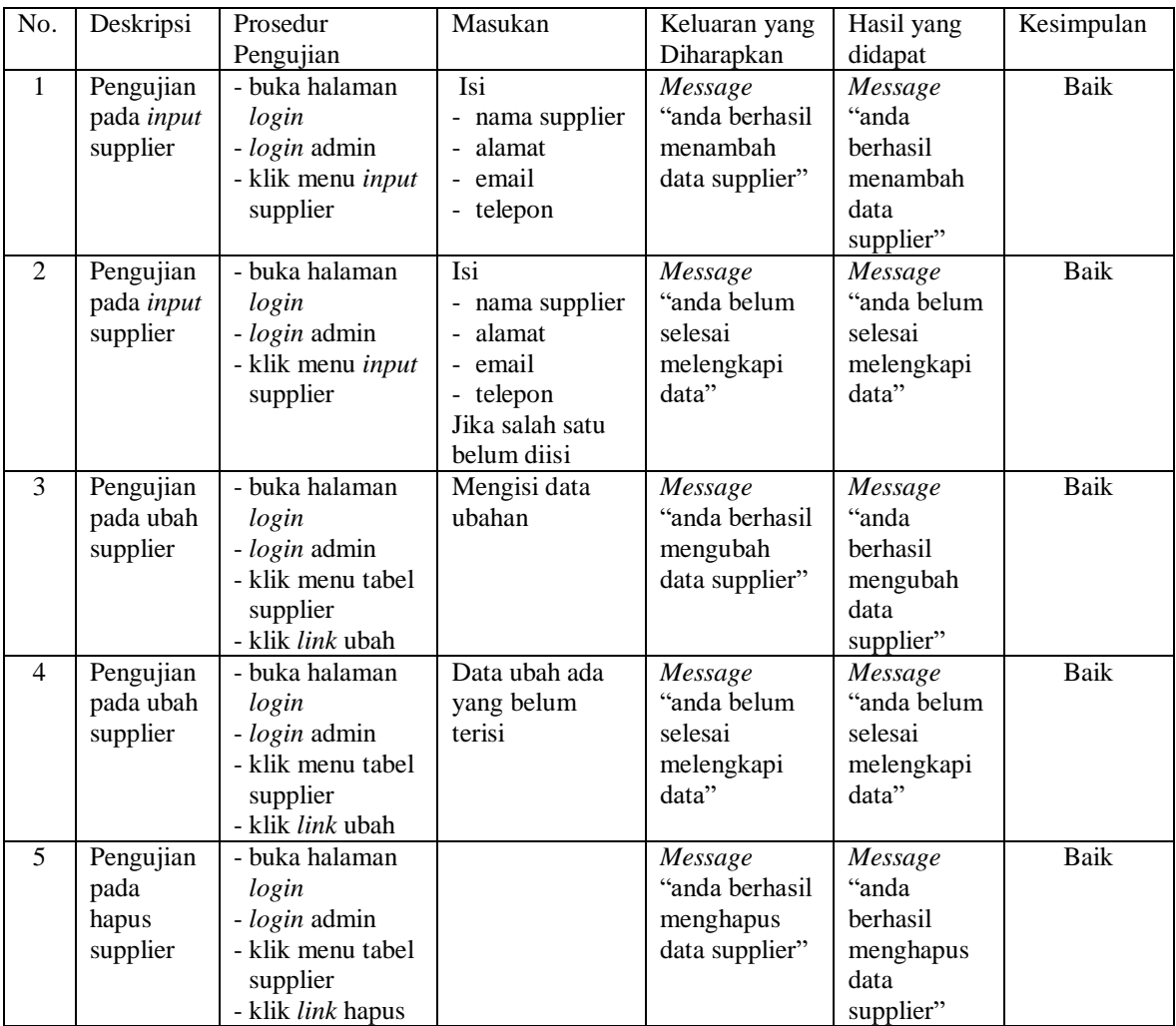

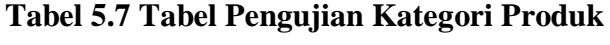

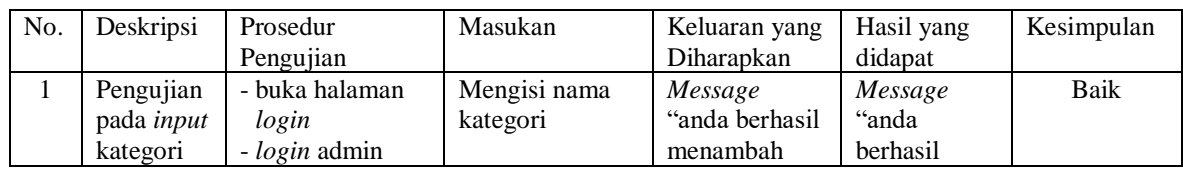

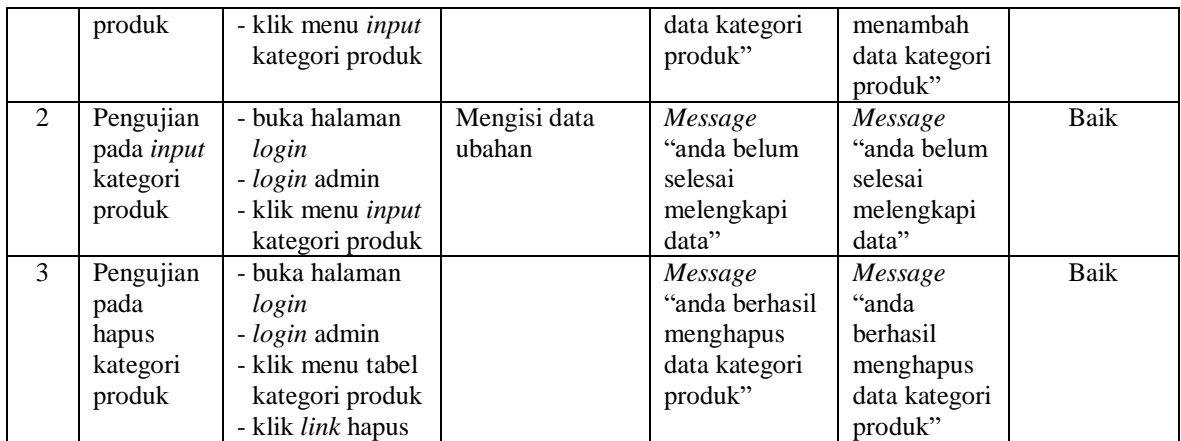

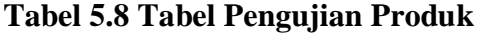

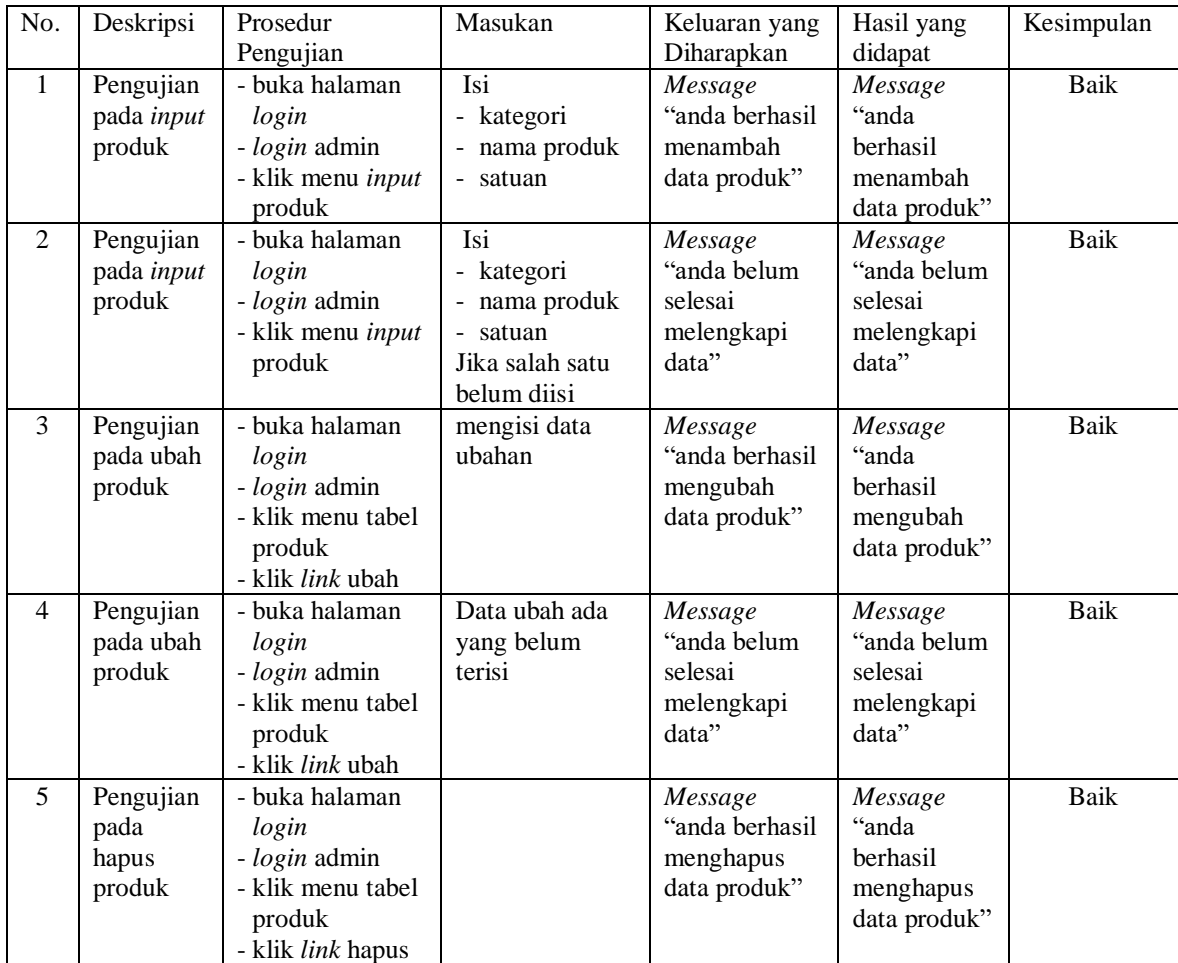

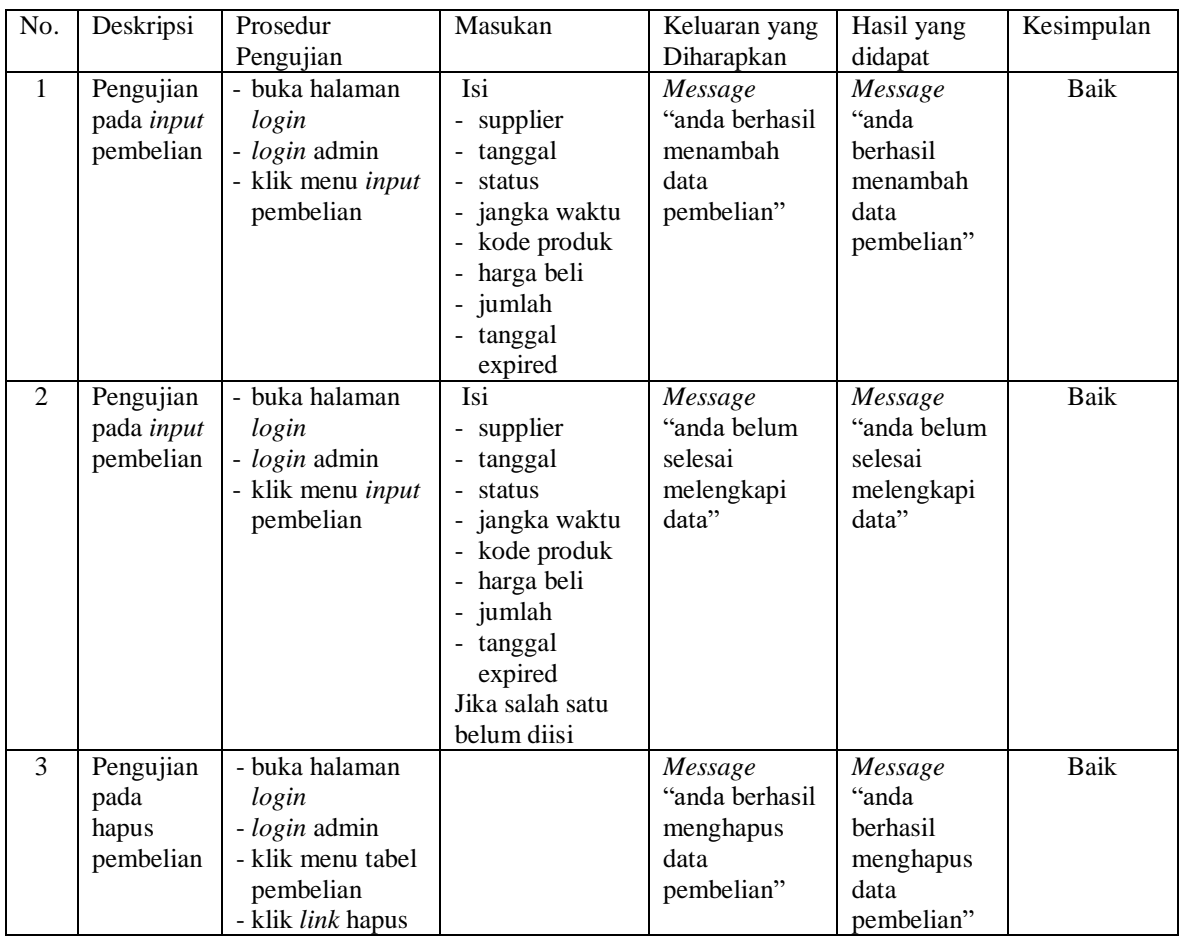

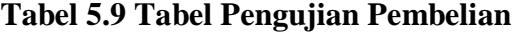

# **Tabel 5.10 Tabel Pengujian Pembayaran Hutang**

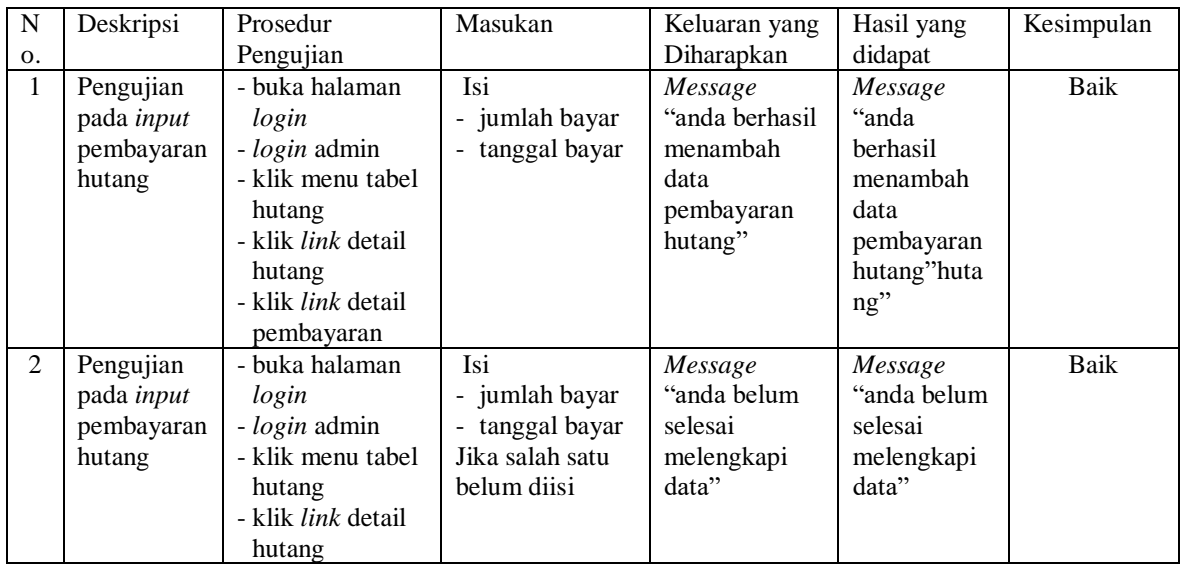

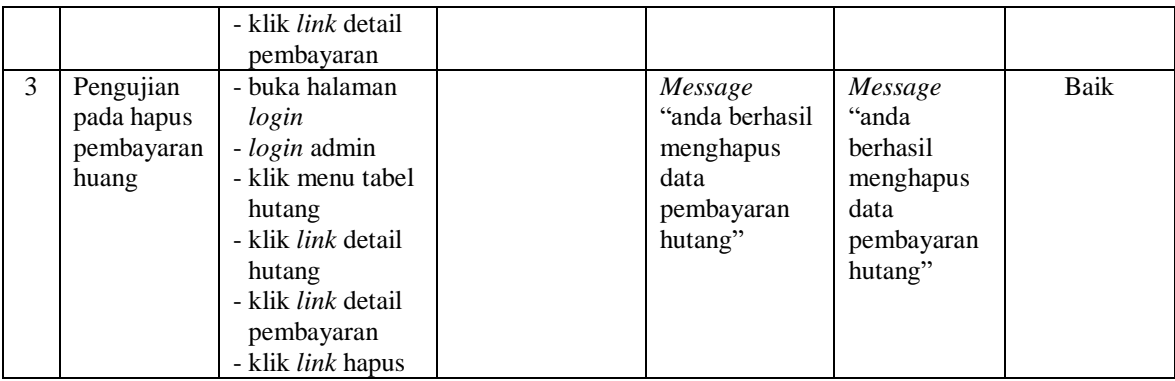

## **5.5 ANALISIS HASIL YANG DICAPAI OLEH SISTEM**

Analisis hasil yang dicapai oleh sistem informasi pembelian dan penjualan menggunakan bahasa pemograman PHP dan DBMS MySQL untuk mengatasi permasalahan yang terjadi pada IndoPhone Cell, antara lain :

- 1. Sistem yang dirancang memudahkan IndoPhone Cell dalam mengelola data yang terdiri dari : data produk, data supplier, data pelanggan, data produk, data pembelian, data penjualan secara terkomputerisasi sehingga memudakan dalam pencarian dan pemberian informasi yang terbaru secara cepat dan tepat.
- 2. Sistem juga memberikan kemudahan untuk admin dan karyawan untuk melihat laporan data stok yang terbaru sehingga memudahkan untuk penjualan dan tidak terjadi stok yang berlebihan di gudang
- 3. Sistem yang dirancang juga memberikan kemudahan untuk rekap dan mencetak laporan-laporan seperti laporan pembelian, laporan penjualan dan laporan data stok produk.

Adapun kelebihan dari sistem baru ini adalah sebagai berikut :

- 1. Sistem dapat melakukan pengolahan data pembelian, penjualan, dan stok produk secara terkomputerisasi dengan cara menambah, mengubah, dan menghapus data sesuai keinginan dari pengguna sistem.
- 2. Sistem juga dapat melakukan perhitungan data stok akhir produk secara otomatis baik dengan adanya pembelian, stok akan bertambah dan untuk penjualan, stok akan berkurang.
- 3. Sistem juga dapat melakukan rekap data laporan yang perlukan khususnya untuk data pembelian dan penjualan yang ditampilkan berdasarkan tanggal yang dipilih oleh pengguna sistem dan terdapat tombol untuk mencetak laporan tersebut.

Dan kekurangan dari sistem baru ini adalah sebagai berikut :

- 1. Belum tersedia grafik atau diagram yang dapat menampilkan data pembelian dan penjualan untuk data perbandingan.
- 2. Belum terdapat fitur yang dapat menampilkan informasi hutang ataupun piutang sesuai dengan jangka waktu jatuh temponya.